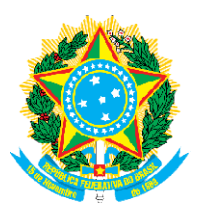

## MINISTÉRIO DA DEFESA MINISTÉRIO DA COMANDO DA AERONÁUTICA <u>CENTRO DE INSTRUÇÃO E ADAPTAÇÃO DA AERONÁUTICA</u>

## INSTRUÇÕES PARA ENVIO DOS DOCUMENTOS DA ETAPA DE VERIFICAÇÃO DE DADOS BIOGRÁFICOS E PROFISSIONAIS (VDB (VDBP)

- 1) Entre pelo link: https://ciaar.fgrconcursos.org.br/site/processo\_seletivo.aspx
- 2) Clique em Minhas Inscrições .
- 3) Selecione a inscrição atual.
- 4) Clique em "VDBP Enviar dos Documentos ".
- 5) Leia as instruções.
- 6) Para inserir e anexar os documentos clique em: Procurar ou Escolher Arquivo, selecione o documento e clique em "Anexar" para cada arquivo. É possível anexar mais de um arquivo por item de verificação, no caso de frente e verso;
- 7) Certifique-se que os arquivos foram anexados em "Documentos Anexados".
- 8) Após certificar-se que anexou todos os documentos previstos nas Instruções Específicas, clique em "Enviar documentos e gerar protocolo".
- 9) A conferência e a edição dos documentos enviados podem ser feitas durante o período previsto para a VDBP, conforme Edital.